## **Exportieren von Vegetationsaufnahmen aus dem Online-Feldbuch von Info Flora**

- 1. Login im Info Flora Online-Feldbuch <https://auth.infoflora.ch/de/login>
- 2. Klick auf «Beobachtungen»
- 3. Im Drop-Down Menü von Maske: «Vegetationsaufnahmen wählen»

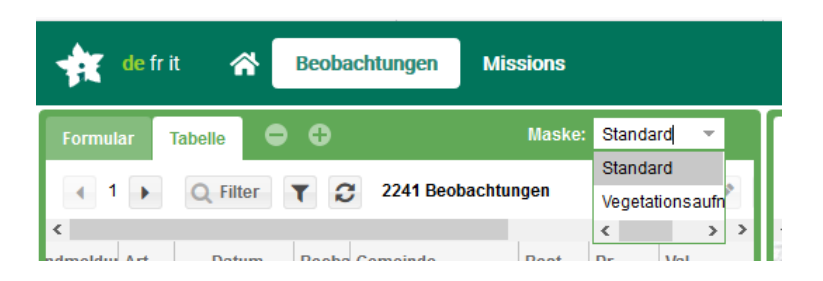

- 4. Mit gedrückter Ctrl oder Shift Taste Vegetationsaufnahmen, die exportiert werden sollen, markieren
- 5. Auf «Export der Aufnahmen» klicken -> Neues Fenster erscheint
- 6. «Export der Vegetationsaufnahmen» anklicken, um die Kopfdaten zu speichern «Export der Beobachtungen» anklicken, um die Artdaten zu speichern

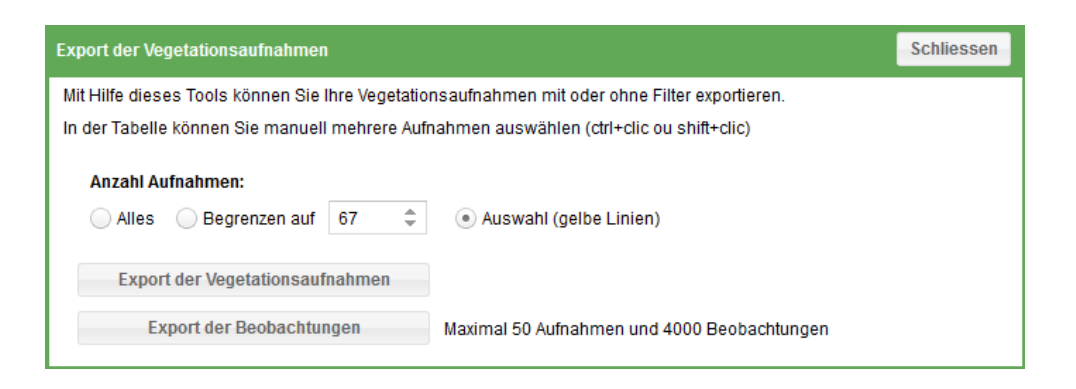

7. Beide Dateien öffnen und als CSV (Trennzeichen-getrennt) (\*.csv) speichern. *oder*

Datei speichern, öffnen und neu als CSV (Trennzeichen-getrennt) (\*.csv) speichern.

- 8. Die Kopfdaten (releve export Datum Zeit.csv) können nun ins R importiert und direkt verwendet werden. Überflüssige Spalten können vorher gelöscht werden
- 9. Die Artdaten (obs releve export Datum Zeit.csv) können mit Hilfe des R-Skript «Daten\_InfoFlora\_Feldbuch\_formatieren\_v.03.R» in eine Kreuztabelle umgewandelt werden. Danach kann die Kreuztabelle als .csv Datei exportiert werden und/oder die Daten direkt im R weiter analysiert werden.

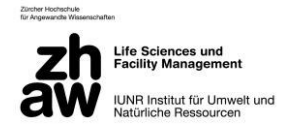